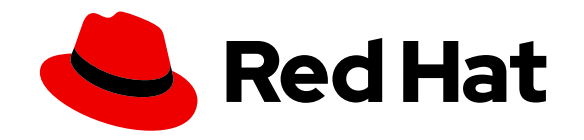

# Red Hat Directory Server Red Hat Directory Server 9

# 9.0 Release Notes

Highlighted features and updates related to Red Hat Directory Server 9.0

Edition 9.0

Last Updated: 2020-10-30

Highlighted features and updates related to Red Hat Directory Server 9.0 Edition 9.0

Ella Deon Lackey dlackey@redhat.com

# Legal Notice

Copyright © 2011 Red Hat, Inc.

This document is licensed by Red Hat under the Creative Commons [Attribution-ShareAlike](http://creativecommons.org/licenses/by-sa/3.0/) 3.0 Unported License. If you distribute this document, or a modified version of it, you must provide attribution to Red Hat, Inc. and provide a link to the original. If the document is modified, all Red Hat trademarks must be removed.

Red Hat, as the licensor of this document, waives the right to enforce, and agrees not to assert, Section 4d of CC-BY-SA to the fullest extent permitted by applicable law.

Red Hat, Red Hat Enterprise Linux, the Shadowman logo, the Red Hat logo, JBoss, OpenShift, Fedora, the Infinity logo, and RHCE are trademarks of Red Hat, Inc., registered in the United States and other countries.

Linux ® is the registered trademark of Linus Torvalds in the United States and other countries.

Java ® is a registered trademark of Oracle and/or its affiliates.

XFS ® is a trademark of Silicon Graphics International Corp. or its subsidiaries in the United States and/or other countries.

MySQL ® is a registered trademark of MySQL AB in the United States, the European Union and other countries.

Node.js ® is an official trademark of Joyent. Red Hat is not formally related to or endorsed by the official Joyent Node.js open source or commercial project.

The OpenStack ® Word Mark and OpenStack logo are either registered trademarks/service marks or trademarks/service marks of the OpenStack Foundation, in the United States and other countries and are used with the OpenStack Foundation's permission. We are not affiliated with, endorsed or sponsored by the OpenStack Foundation, or the OpenStack community.

All other trademarks are the property of their respective owners.

# Abstract

These release notes contain information about fixed bugs, known issues, and new features in this release of Red Hat Directory Server. This documentation is no longer maintained. For details, see .

These release notes contain important information available at the release of Red Hat Directory Server version 9.0. New features, system requirements, installation notes, known problems, resources, and other current issues are addressed here. Read this document before beginning to use Directory Server 9.0.

# 1. DEPRECATED DOCUMENTATION

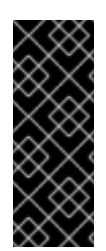

# IMPORTANT

Note that as of June 10, 2017, the support for Red Hat Directory Server 9 has ended. For details, see "Red Hat [Directory](https://access.redhat.com/support/policy/updates/directory/) Server Life Cycle policy". Red Hat recommends users of Directory Server 9 to update to the latest version.

Due to the end of the maintenance phase of this product, this documentation is no longer updated. Use it only as a reference!

# 2. NEW IN RED HAT DIRECTORY SERVER 9.0

Directory Server 9.0 has introduced many features to make managing the directory service and its data easier.

## 2.1. New: Renaming Subtrees and Moving to a New Parent

Every distinguished name is comprised of a series of name elements that indicate the place of the entry within the directory tree. The far left element, the *relative* DN or RDN, is the entry's own name. The other elements identify the ancestors of the entry.

In previous releases of Directory Server, it was possible to rename leaf or terminal entries; that is, entries without children. This is a *modrdn* operation. However, it was not possible to rename a parent entry, which would subsequently end up "moving" all its children in the directory tree. Directory Server 9.0 introduces *subtree rename operations*. This allows parent entries to be renamed through a modrdn operation, and all their children are subsequently updated to maintain the directory structure. Subtree renames can also be disabled to prevent changing the directory tree.

Additionally, Directory Server now supports moving a leaf entry to a new parent, a moddn operation with a new superior.

With the combination of subtree rename and moddn with a new superior, Directory Server provides full support of the modify DN operations specified in [RFC](http://tools.ietf.org/html/rfc4511) 4511.

For more information on subtree rename operations, see the 9.0 [Administrator's](http://docs.redhat.com/docs/en-US/Red_Hat_Directory_Server/9.0/html/Administration_Guide/renaming-entries.html) Guide.

# 2.2. New: Introducing the Managed Entries Plug-in to Create Pairs of Entries

There are situations when one entry is created and there should automatically be a corresponding second entry with related attribute values. For example, when a Posix user is created, a corresponding Posix group entry should also be created.

The Managed Entries Plug-in identifies an origin entry target. When an entry is created in that scope, matching the given attributes, it automatically generates a new, managed entry.

For more information on the Managed Entries Plug-in, see the 9.0 [Administrator's](http://docs.redhat.com/docs/en-US/Red_Hat_Directory_Server/9.0/html/Administration_Guide/using-managed-entries.html) Guide.

#### 2.3. New: Introducing the Account Policy Plug-in to Define Time-Based Account Inactivation

Account policies can already be set based on failed password attempts or by an administrator manually. The new Account Policy Plug-in in Directory Server 9.0 allows administrators to set time-based account lockout policies.

The Account Policy Plug-in can configure natural timeout periods for accounts based on activity (assessed by the last login time) or by the account age (based on the account creation time).

For more information on the Account Policy Plug-in, see the 9.0 [Administrator's](http://docs.redhat.com/docs/en-US/Red_Hat_Directory_Server/9.0/html/Administration_Guide/account-policy-plugin.html) Guide.

#### 2.4. Enhanced: 20-Way Multi-Master Replication

In previous versions of Red Hat Directory Server, multi-master replication was supported with up to four masters in a single replication topology. In 9.0, it is possible to have up to 20 masters in a replication topology.

# 2.5. Enhancement: Separate Resource Limits for Simple Paged Results

Resource limits set limits on searches, based on things like the number of results returned, the time of searches, and the number of entries checked. Resource limits can be applied to a user or to the entire directory.

Beginning in Directory Server 8.2, Directory Server supports *simple paged searches*, which returns paged results (chunks of the search results at a time, rather than altogether). Because the performance is better with paged searches, Directory Server 9.0 introduces new attributes to set different resource limits for paged searches and standard searches. This allows administrators to set higher resource limits for paged searches (improving user experience) while keeping the lower resource limits for regular searches (maintaining performance).

For more information on resource limits and paged searches, see the 9.0 [Administrator's](http://docs.redhat.com/docs/en-US/Red_Hat_Directory_Server/9.0/html/Administration_Guide/User_Account_Management-Setting_Resource_Limits_Based_on_the_Bind_DN.html#Setting_Resource_Limits_Based_on_the_Bind_DN-Setting_Resource_Limits_Using_the_Command_Line) Guide.

#### 2.6. New: Attributes for Samba Interoperability with the Retro Changelog

Two new attributes, *isreplicate* and *nsslapd-attribute*, have been added to the Retro Changelog Plug-in to better integrate Directory Server with other applications, like Samba. The *nsslapd-attribute* attribute explicitly includes Directory Server attributes in the retro changelog entries; this enables operational attributes (normally excluded from replication) to be included in changelog entries and available to other servers.

#### 2.7. Enhanced: Added Global Entry USN Count

Beginning in Directory Server 8.2, changes to entries were tracked on the local database using a local *update sequence number*. Whenever a change was made anywhere in the database, the counter was incremented up and the *entryusn* attribute on the entry was updated.

In Directory Server 9.0, USNs can be maintained not only on the local database, but across all databases in the directory if the USN Plug-in is set to global mode.

## 2.8. Enhanced: DNA Plug-in Handles Multiple Attributes in Same Range

The Distributed Numeric Assignment (DNA) Plug-in assigns unique numbers, from within a given range, automatically to given entries. In 8.2, the DNA Plug-in assigned those numbers to a single attribute type; starting in 9.0, the DNA Plug-in can assign numbers from the same range to multiple attribute types.

This allows the same number to be assigned to different attributes. For example, the DNA Plug-in can assign the same value to the *uidNumber* and *gidNumber* attributes

#### 2.9. Enhanced: Added Option to Have Separate Fractional Replication List for Total Updates

Fractional replication allows specific attributes to be *excluded* from replication updates.

Directory Server 9.0 introduces a new attribute, *nsDS5ReplicatedAttributeListTotal*, which sets a second list of attributes to exclude from replication, specifically from a total update. This allows different attributes to be excluded from a regular, incremental update than a total update. Very large attributes - like certificates or binary attributes can be excluded from a regular update, but included in total updates when data consistency is more important than performance.

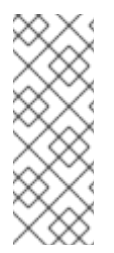

# **NOTE**

Using different fractional replication lists for incremental and total updates is strongly recommended if you use the *memberof* plug-in. memberOf fixup tasks are run after every replication update, and this causes negatively affects server performance.

Limiting the *memberof* attribute to being replicated only for total updates improves the performance of replica initialization and replication.

For more information on incremental updates, total updates, and fractional replication, see the 9.0 [Administrator's](http://docs.redhat.com/docs/en-US/Red_Hat_Directory_Server/9.0/html/Administration_Guide/fractional-repl-total.html) Guide.

#### 2.10. Enhanced: New Options and Procedures to Set up Secure Connections

Directory Server allows secure connections to be set between servers and between servers and clients using SSL, TLS, Start TLS, or SASL. Directory Server 9.0 introduces some new options to refine what kinds of secure connections are allowed and to administer secure connections more easily:

- Procedures have been added to allow administrators how to disable selected SASL mechanisms.
- Procedures have been added to disable SSLv3 and require TLS connections only.

A new attribute has been added to allow the Directory Server to be restarted with an expired certificate. This means that the server can still run and operate until the expired certificate is replaced.

# 2.11. New: Added Support for the CoS merge-schemes Qualifier

A class of service adds and updates an attribute in an entry based on changes in an identified template entry. Normally, when a change is made to the CoS attribute, the new value overwrites any previous attribute in the entry. The new *merge-schemes* qualifier for CoS definitions tells the CoS to add attributes and allow multiple values, rather than replacing attributes when the CoS changes.

# 2.12. New: Added SELinux Policies

SELinux is a security function in Linux that categorizes files, directories, ports, processes, users, and other objects on the server. New policies have been written for Directory Server files, directories, and ports. In 9.0, Directory Server can run with SELinux set to enforcing mode and operate normally.

The 9.0 [Administrator's](http://docs.redhat.com/docs/en-US/Red_Hat_Directory_Server/9.0/html/Administration_Guide/managing-selinux.html) Guide has information on the default Directory Server policies and simple procedures for changing and updating these policies. More detail about SELinux and Red Hat Enterprise Linux is covered in the [SELinux](http://docs.redhat.com/docs/en-US/Red_Hat_Enterprise_Linux/6/html/Security-Enhanced_Linux/index.html) Guide.

# 2.13. New: Replication Session Hooks

Client applications can have some control over replication operations by using custom plug-ins that define *replication session hooks*. Suppliers and consumers can send each other some limited information. If both servers meet the required session settings in the plug-in (like using the same Directory Server version), then replication proceeds; if not, it fails.

The new replication callbacks are detailed in the Plug-in [Programmer's](http://docs.redhat.com/docs/en-US/Red_Hat_Directory_Server/9.0/html/Plug-in_Guide/repl-session-callbacks.html) Guide.

# 3. SYSTEM REQUIREMENTS

This section contains information related to installing and upgrading Red Hat Directory Server 9.0, including prerequisites and hardware or platform requirements.

# 3.1. Required JDK

Red Hat Directory Server 9.0 requires Sun JRE 1.6.0 or OpenJDK 1.6.0 for Red Hat Enterprise Linux 6.

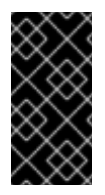

# IMPORTANT

When the new JDK is installed for Directory Server 9.0, it is no longer possible to manage older instances of Directory Server using the Directory Server Console because the required JDKs for the different Directory Server versions are different. You must migrate any older instance to Directory Server 9.0 if you need to manage that instance with the Directory Server Console.

# 3.2. Perl Prerequisites

Directory Server 9.0 does not package nsperl with the product. perldap should work with the version of perl preinstalled on the system.

Use the Perl version that is installed with the Red Hat Enterprise Linux operating system in **/usr/bin/perl** for both 32 bit and 64-bit versions of Red Hat Directory Server.

# 3.3. Fonts

A font package must be installed before the Directory Server Console can be launched. Any font package is acceptable.

# 3.4. Software Conflicts

Directory Server cannot be installed on any system that has a Red Hat Enterprise Linux Identity Management server installed. (The Identity Management server is also called an *IPA server*.)

Likewise, no Red Hat Enterprise Linux Identity Management server can be installed on a system with a Directory Server instance.

# 3.5. Directory Server Supported Platforms

Directory Server 9.0 is supported on the following platforms:

- Red Hat Enterprise Linux 6 x86 (32-bit)
- Red Hat Enterprise Linux 6 x86\_64 (64-bit)

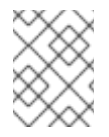

#### **NOTE**

Red Hat Directory Server 9.0 is supported running on a virtual guest on a Red Hat Enterprise Linux virtual server.

## 3.6. Directory Server Console Supported Platforms

The Directory Server Console is supported on the following platforms:

- Red Hat Enterprise Linux 6 i386 (32-bit)
- Red Hat Enterprise Linux 6 x86\_64 (64-bit)
- Microsoft Windows Server 2008 R2 (32-bit)
- Microsoft Windows Server 2008 R2 (64-bit)

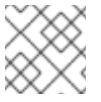

# **NOTE**

The Directory Server Console can be installed on additional Windows platforms at an additional cost.

## 3.7. Windows Sync Service Platforms

The Windows Sync tool runs on these Windows platforms:

- Active Directory on Microsoft Windows Server 2008 R2 (32-bit)
- Active Directory on Microsoft Windows Server 2008 R2 (64-bit)

#### 3.8. Web Application Browser Support

Directory Server 9.0 supports the following browsers to access web-based interfaces, such as Admin Express and online help tools:

- Firefox 3.x
- Microsoft Internet Explorer 6.0 and higher

# 4. INSTALLING DIRECTORY SERVER 9.0

For more detailed instructions on installing Directory Server 9.0, see the *Directory Server [Installation](http://www.redhat.com/docs/manuals/dir-server/) Guide*.

#### 4.1. Installing the JDK

Directory Server 9.0 requires either Sun JRE 1.6.0 or OpenJDK 1.6.0.

For example:

#### yum install java-1.6.0-openjdk

OpenJDK is also available for download from <http://openjdk.java.net/install/>.

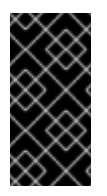

#### IMPORTANT

When the new JDK is installed for Directory Server 9.0, it is no longer possible to manage older instances of Directory Server using the Directory Server Console because the required JDKs for the different Directory Server versions are different. You must migrate any older instance to Directory Server 9.0 if you need to manage that instance with the Directory Server Console.

#### 4.2. Obtaining Packages

The simplest way to install Red Hat Directory Server 9.0 is using the **yum** command:

yum install redhat-ds\* redhat-idm-console

RPM packages can be downloaded from Red Hat Network:

1. Go to [http://access.redhat.com.](http://access.redhat.com)

Downloading packages from Red Hat Network requires specific entitlements for the account for the 9.0 release.

2. Click the **Downloads** tab, and select the Red Hat Enterprise Linux channels.

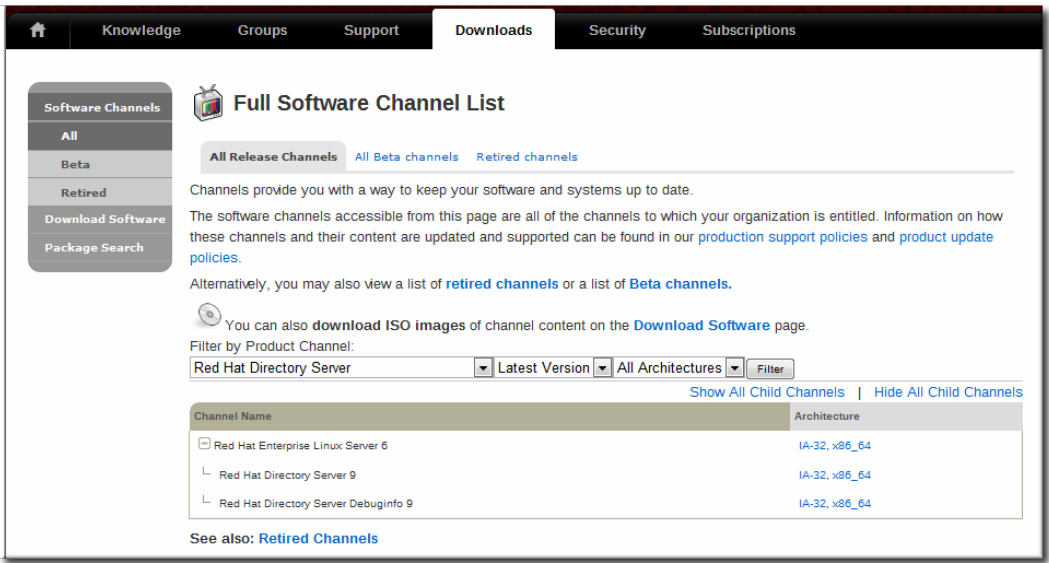

- 3. Set the product to filter for **Red Hat Directory Server**.
- 4. Select the architecture.
- 5. Open the **Downloads** tab, and begin downloading the ISO.

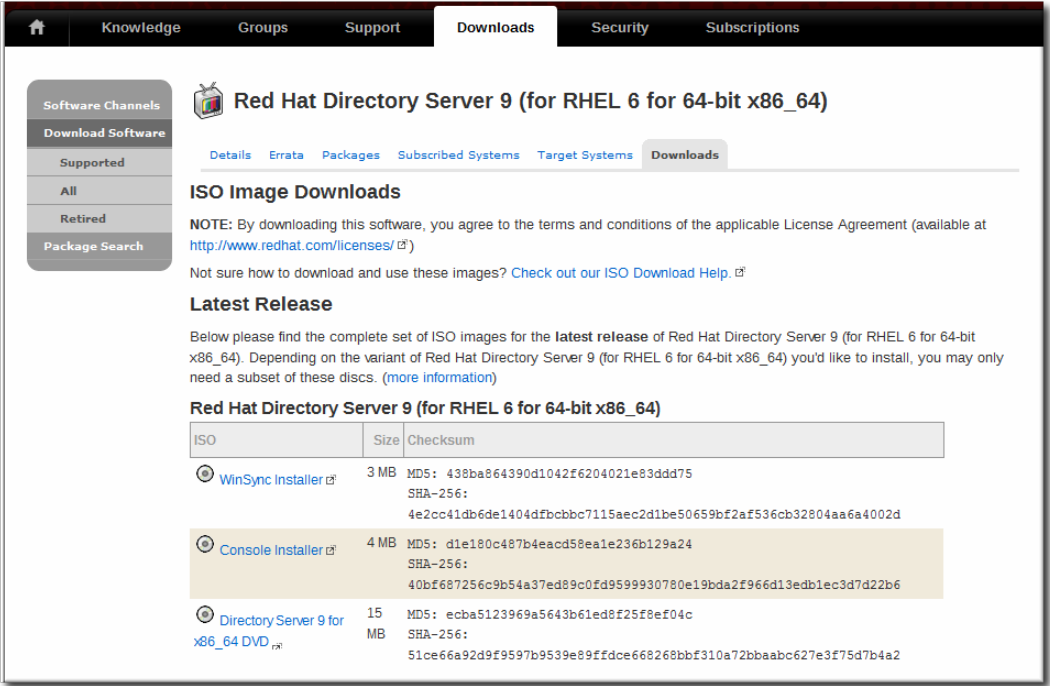

6. Install the packages using **rpm**.

ı

ls \*.rpm | egrep -iv -e devel -e debuginfo | xargs rpm -ivh

The **PassSync.msi** installer is available in the WinSync package in the Directory Server channel, through the **Downloads** tab, same as the ISO image. Download this file to the Windows machine, and then double-click the icon and go through the installer.

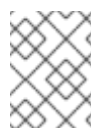

# **NOTE**

There are two PassSync packages available, one for 32-bit Windows servers and one for 64-bit. Make sure to select the appropriate packages for your Windows platform.

#### 4.3. Running setup-ds-admin.pl

After installing the packages, run the **setup-ds-admin.pl** script to configure the new Directory Server and Admin Server instances. For example:

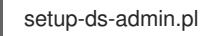

See the *Directory Server Installation Guide* for more information about **setup-ds-admin.pl** script options and the Directory Server configuration interface.

#### 4.4. Upgrading to Directory Server 9.0

This upgrade procedure assumes that the original machine and the new machine have the same architecture (i.e., both are 32-bit machines or both are 64-bit machines).

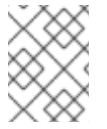

# **NOTE**

Upgrade is only supported from 8.2 to 9.0. Other versions of Red Hat Directory Server should be migrated to 8.2 and then upgraded to 9.0.

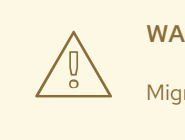

# WARNING

Migration *cannot* change the hostname used by the Directory Server and Admin Server.

1. Stop the Directory Server and Admin Server.

service dirsrv-admin stop service dirsrv stop

2. Back up all the Directory Server user and configuration data. For example:

cd /usr/lib/dirsrv/slapd-*instance\_name*

db2bak /var/lib/dirsrv/slapd-*instance\_name*/bak/*instance\_name*-2011\_04\_30\_16\_27\_56

3. Tar (almost) all of the files and directories for the original Directory Server 8.2 instance.

The **admserv.conf** and **httpd.conf** files should not be included since the new versions of these files should always be used. Additionally, these tar files don't contain the error and access log files. These files are not necessary for upgrading an instance but can be stored separately.

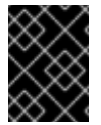

#### IMPORTANT

Make sure that partition where the tar file is created has enough space to store all of the configuration and data.

[root@server1 ~]# cd /

[root@server1 ~]# tar cpjf rhds-upgrade.tar.bz2 -C / --no-recursion --exclude httpd.conf --exclude admserv.conf etc/sysconfig/dirsrv\* etc/dirsrv/slapd-\* etc/dirsrv/slapd-\*/\* etc/dirsrv/slapd-\*/schema/\* var/run/dirsrv var/lock/dirsrv/slapd-\* var/log/dirsrv/slapd-\* var/lib/dirsrv/slapd-\* var/lib/dirsrv/slapd-\*/\* var/lib/dirsrv/slapd-\*/ldif/\* var/lib/dirsrv/slapd-\*/db/\* var/lib/dirsrv/slapd-\*/db/\*/\* etc/dirsrv/admin-serv etc/dirsrv/admin-serv/\* var/log/dirsrv/admin-serv var/lib/dirsrv/slapd-\*/cldb/\* usr/lib[64]/dirsrv/slapd-\*

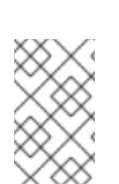

# **NOTE**

The **cldb** location assumes that the changelog is located in the default changelog directory. If the changelog is in a different location, use the appropriate directory. If replication is not enabled, this directory can be omitted.

4. On the new machine which will host Directory Server, install or upgrade the Directory Server 9.0 packages. For example:

yum install redhat-ds

- 5. Copy over the tar file to the new machine.
- 6. Open the root directory, and then unpack the tar file. For example:

cd / tar xfjp */path/to/*rhds-upgrade.tar.bz2

7. Make sure that the new Directory Server instance is not running.

service dirsrv-admin stop service dirsrv stop

8. Run the **setup-ds.pl** command in offline mode to upgrade only the Directory Server configuration. This performs all of the basic setup required to perform any schema or data changes.

For example:

setup-ds.pl -u -s General.UpdateMode=offline

9. Start the servers.

service dirsrv-admin start service dirsrv start

10. Run the **setup-ds-admin.pl -u** script to update the configuration. Make sure that the Directory Server and Admin Server are running when the script is run.

setup-ds-admin.pl -u

11. Update syntaxes and the enable syntax checking.

In 8.2, syntax checking is available, but disabled by default, while a new 9.0 instance has syntax checking enabled by default. Syntax validation checks every modification to attributes to make sure that the new value has the required syntax for that attribute type, so this is a beneficial configuration attribute to use to ensure data quality.

1. Run the **syntax-validate.pl** Perl script to validate and, if necessary, correct any syntax errors in the migrated 8.2 data.

/usr/lib64/dirsrv/*instance\_name*/syntax-validate.pl -D "cn=directory manager" -w secret -b "dc=example,dc=com"

2. Enable syntax checking for the migrated server.

/usr/lib64/mozldap/ldapmodify -D "cn=directory manager" -w secret -p 389

dn: cn=config changetype: modify replace: nsslapd-syntaxcheck nsslapd-syntaxcheck: on

12. Verify that the directory databases have been successfully migrated. Directory Server 9.0 normalizes DN syntax during the upgrade import process. Make sure that the upgraded database is functional and contains all the data before deleting the backups.

Search an entry which could contain escaped characters; the DNs should be updated. For example, for a DN which was previously **cn="a=abc,x=xyz"**:

/usr/lib64/mozldap/ldapsearch -b "dc=example,dc=com" '(cn=\"\*\")' entrydn dn: cn=a\3Dabc\2Cx\3Dxyz,dc=example,dc=com entrydn: cn=a\3dabc\2cx\3dxyz,dc=example,dc=com

If the search results are correctly escaped, the original database backend instance directory can be removed.

# 5. BASIC INFORMATION ABOUT RED HAT DIRECTORY SERVER

This is some basic information for using and managing Directory Server. The Directory Server information is explained in much more detail in the *Administrator's Guide*.

#### Starting and Stopping the Directory Server and Admin Server

The Directory Server and Admin Server instances are started and stopped using basic service command line tools. For example, on Red Hat Enterprise Linux:

service dirsrv-admin start service dirsrv start

Running just **service dirsrv start** starts all instances of the Directory Server on the host machine. To start a single instance, use the name of the instance in the command:

service dirsrv start example

#### Starting the Directory Server Console

To start the Directory Server Console, run the **redhat-idm-console** command.

#### redhat-idm-console

It is also possible to specify the user to log into the Console as using the **-u** and **-w** options and to give the URL to the Admin Server using the **-a** option.

redhat-idm-console -u "cn=Directory Manager" -w secret -a http://ldap.example.com:9830

#### Default Port Numbers

These are the default port numbers for the Directory Server and Admin Server:

- The standard LDAP port is **389**.
- The secure (SSL) LDAPS port is **636**.
- The Admin Server port is **9830**.

#### Directory Server File Locations

Red Hat Directory Server 9.0 conforms to the Filesystem Hierarchy Standards. For more information on FHS, see the FHS homepage, <http://www.pathname.com/fhs/>. The files and directories installed with Directory Server are listed in the tables below for each supported platform.

#### Table 1. Basic Directory Locations

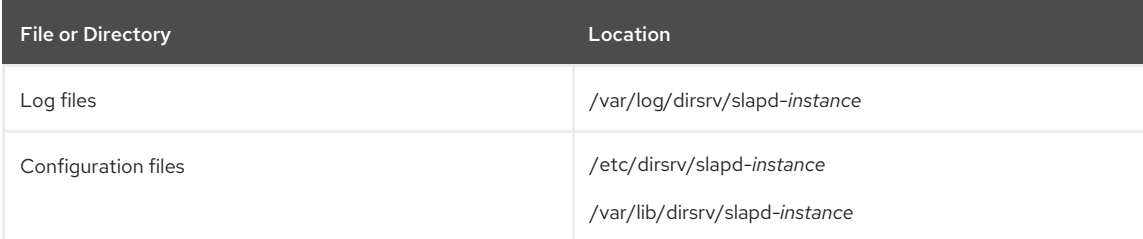

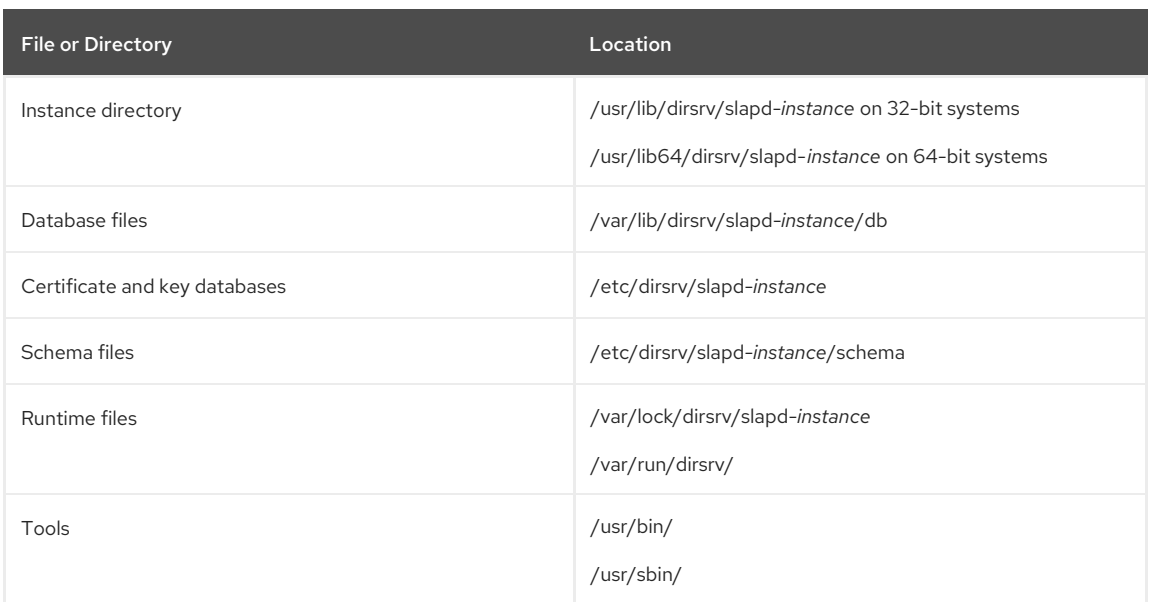

## UTF-8 and Language Support

Directory Server supports all international charactersets by default because directory data is stored in UTF-8. UTF-8 characters are fully supported for all DNs and DN components. Web services can be customized to display charactersets other than UTF-8, though UTF-8 and Latin-1 are the default for Directory Server web applications.

Directory Server can also use specified matching rules and collation orders based on language preferences in search operations.

The locales and charactersets supported by Directory Server are listed in more detail in Appendix D, "Internationalization," in the *Administrator's Guide*.

# 6. BUGS FIXED IN 9.0

Along with new features, Directory Server 9.0 contains many bug fixes for all functional areas, features, and components in the directory service and associated tools, as well as the documentation. The complete list of bugs fixed in Directory Server 9.0 are listed in the tracking bug for this release, [Bugzilla](https://bugzilla.redhat.com/show_bug.cgi?id=ds9.0) 434915. Many of the most important bugs are listed in [Table](#page-13-0) 2, "List of Bugs Fixed in 9.0" .

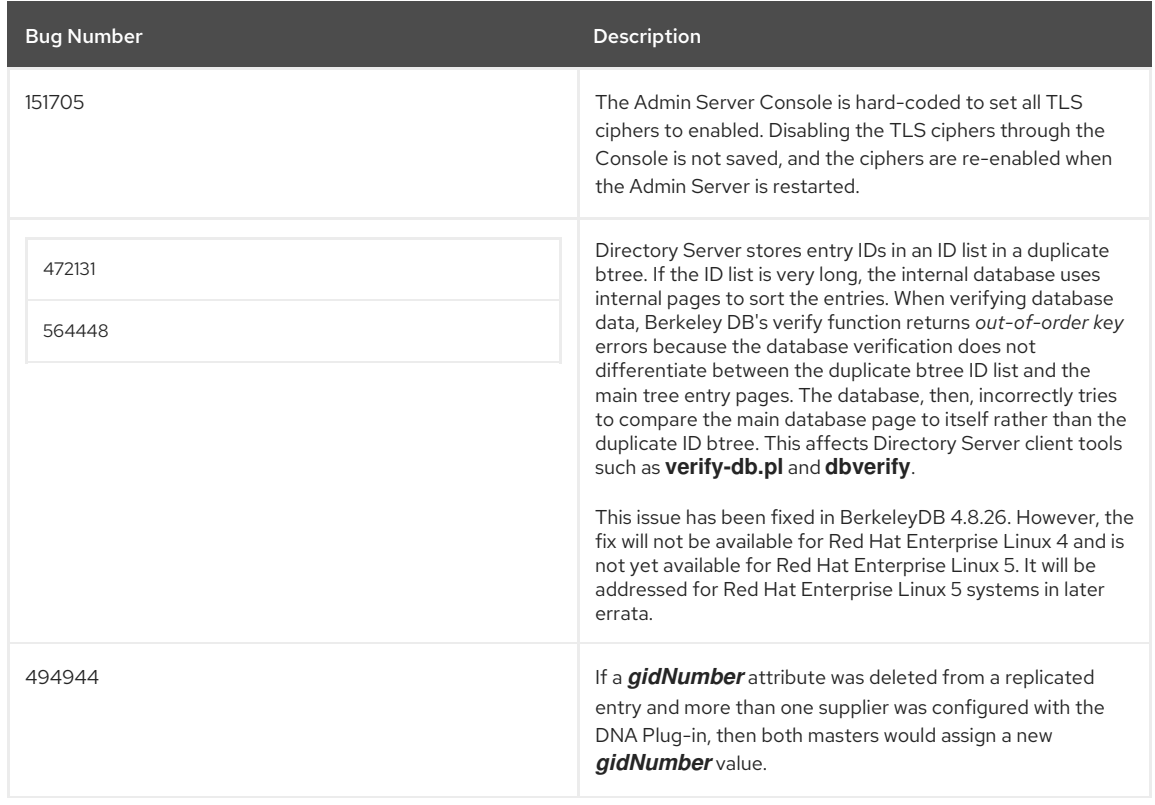

#### Table 2. List of Bugs Fixed in 9.0

<span id="page-13-0"></span>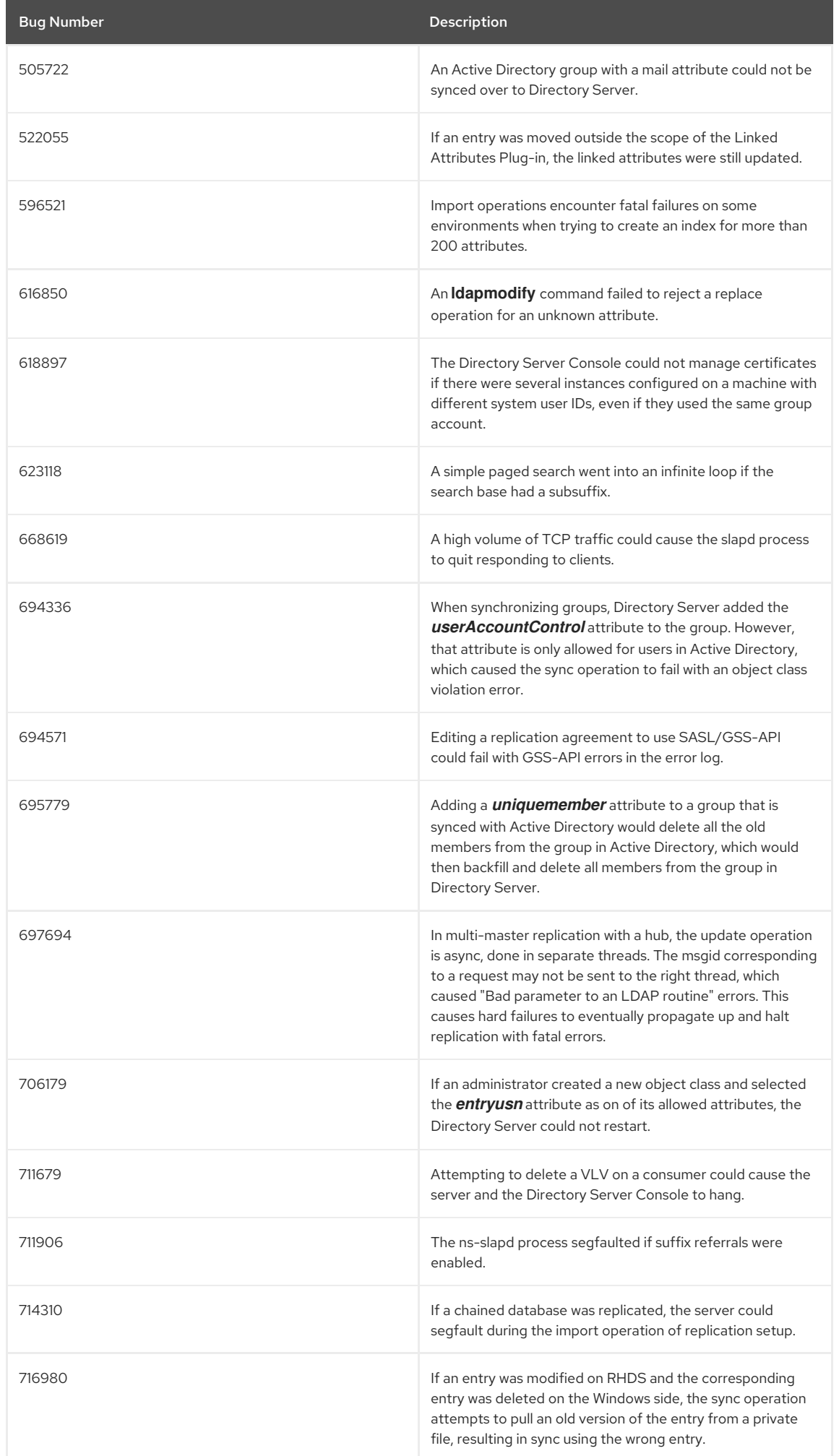

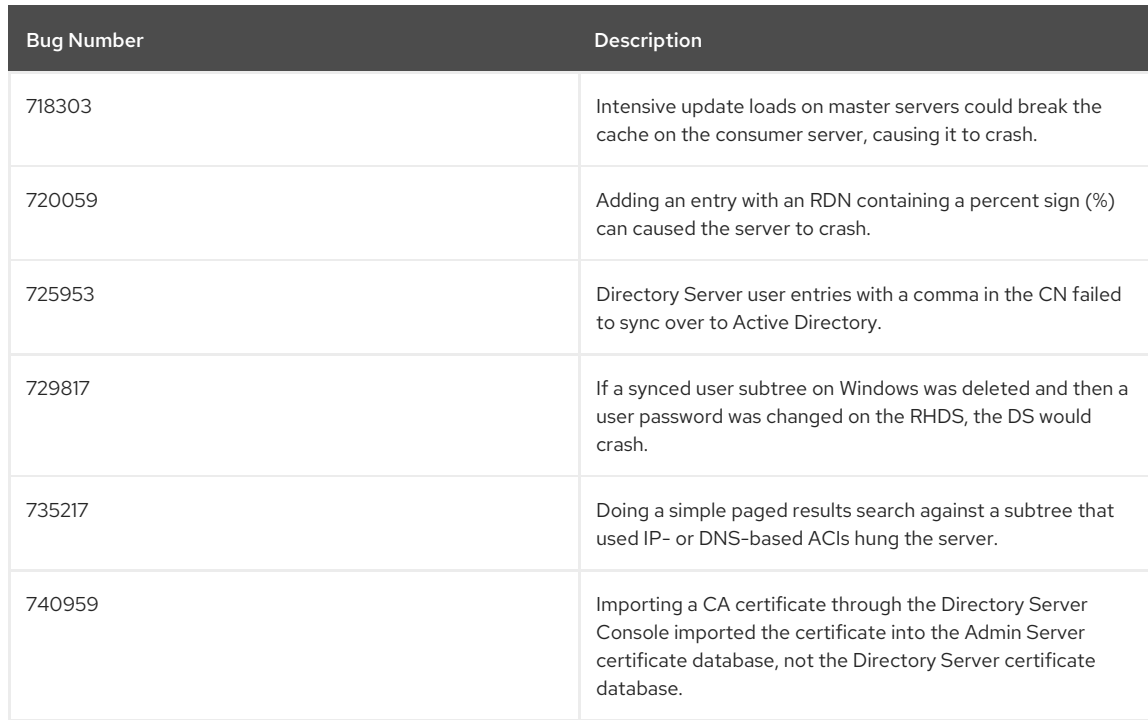

# 7. KNOWN ISSUES

The following are some of the most important known issues in Directory Server 9.0. If applicable, supported workarounds are also described.

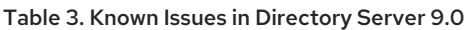

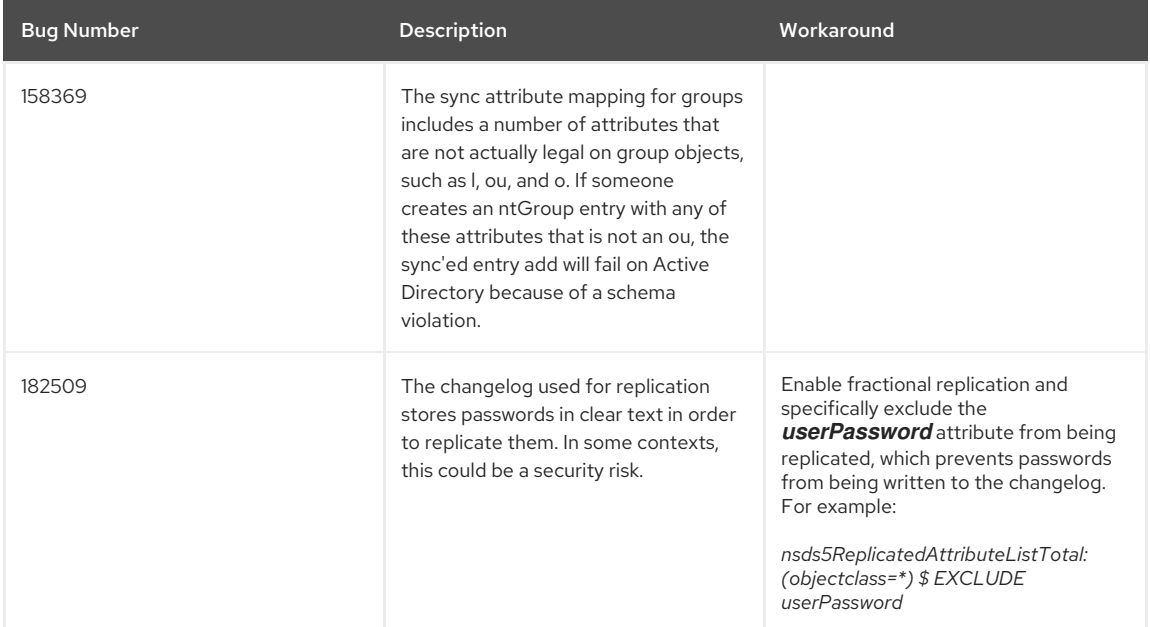

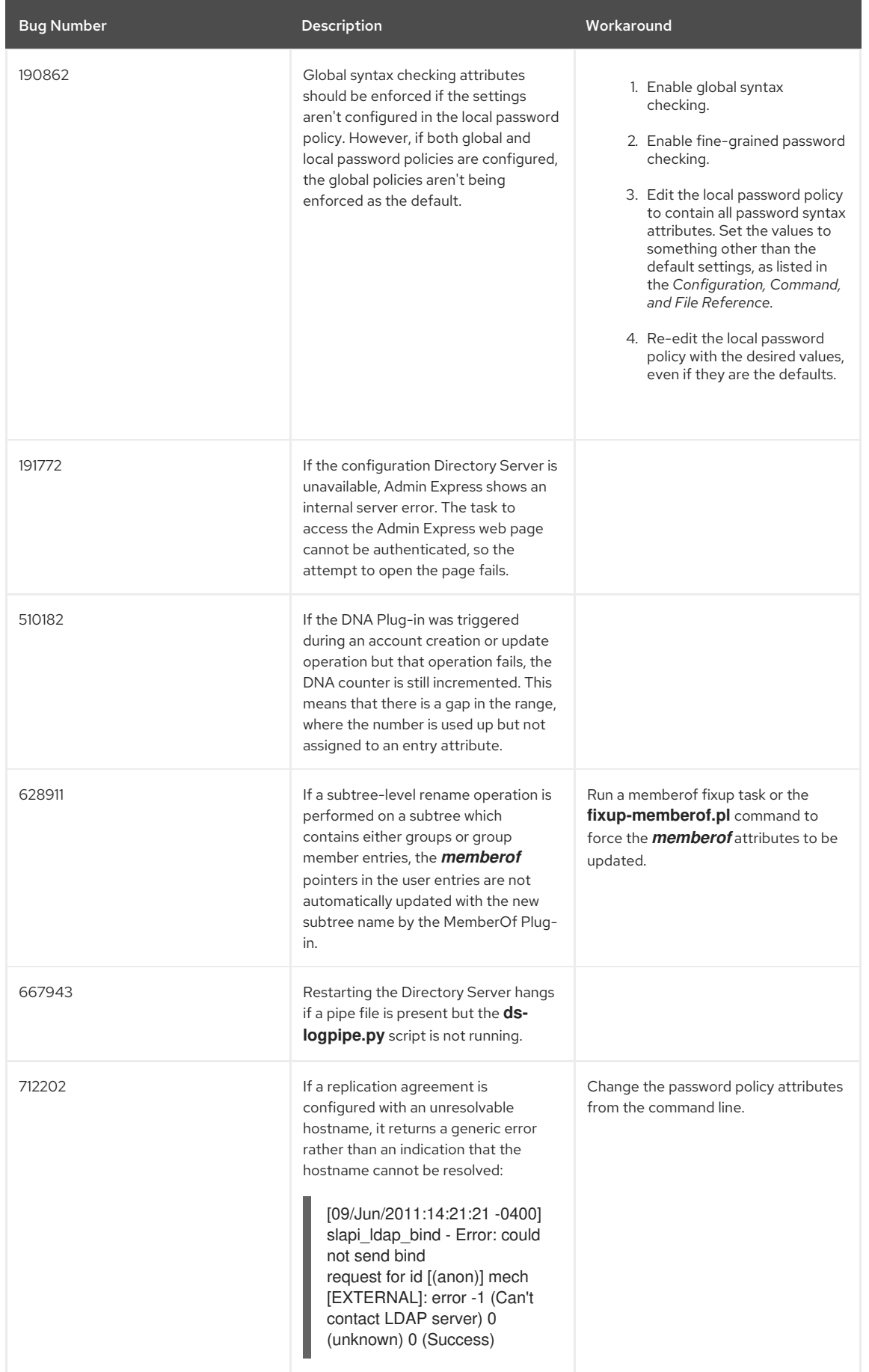

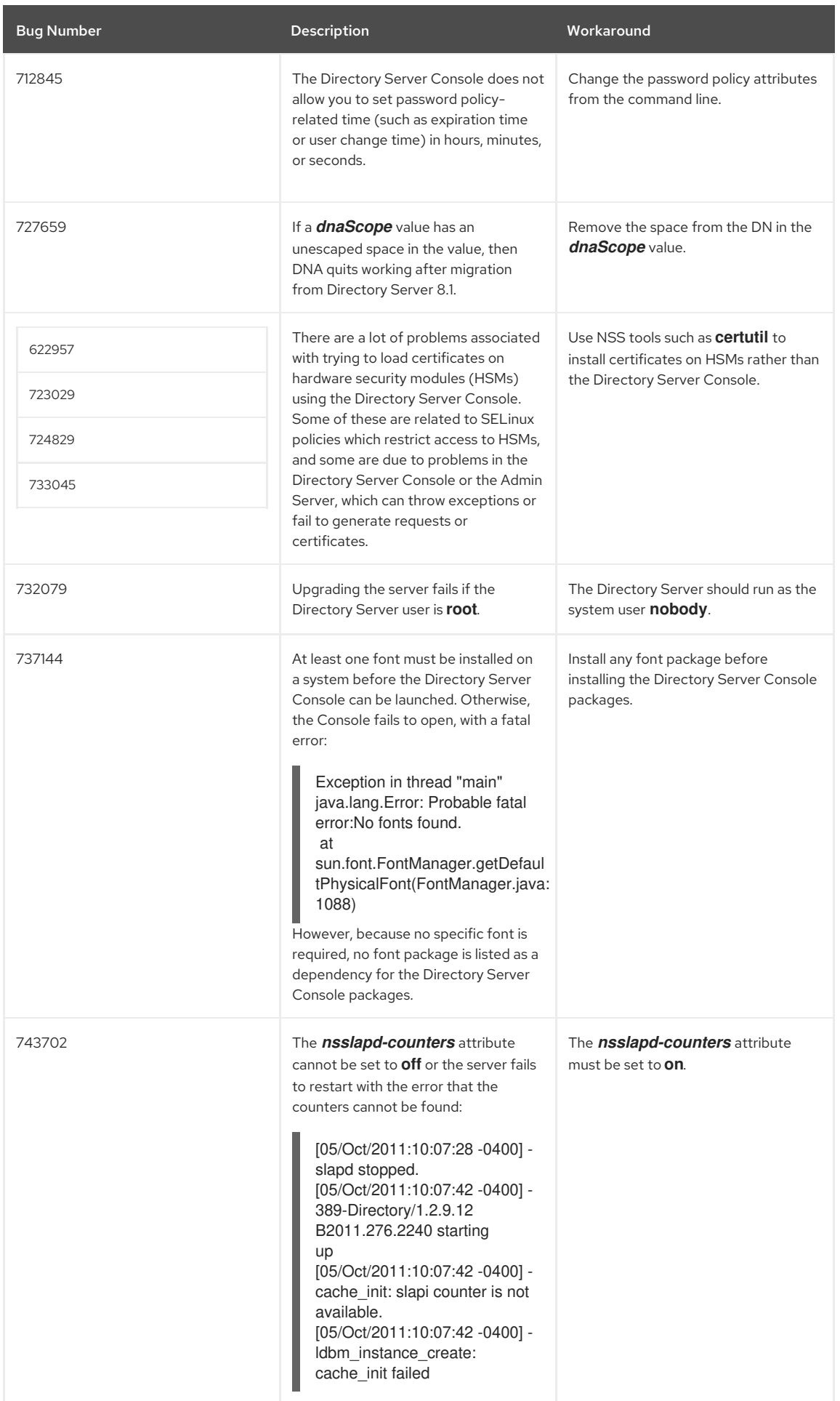

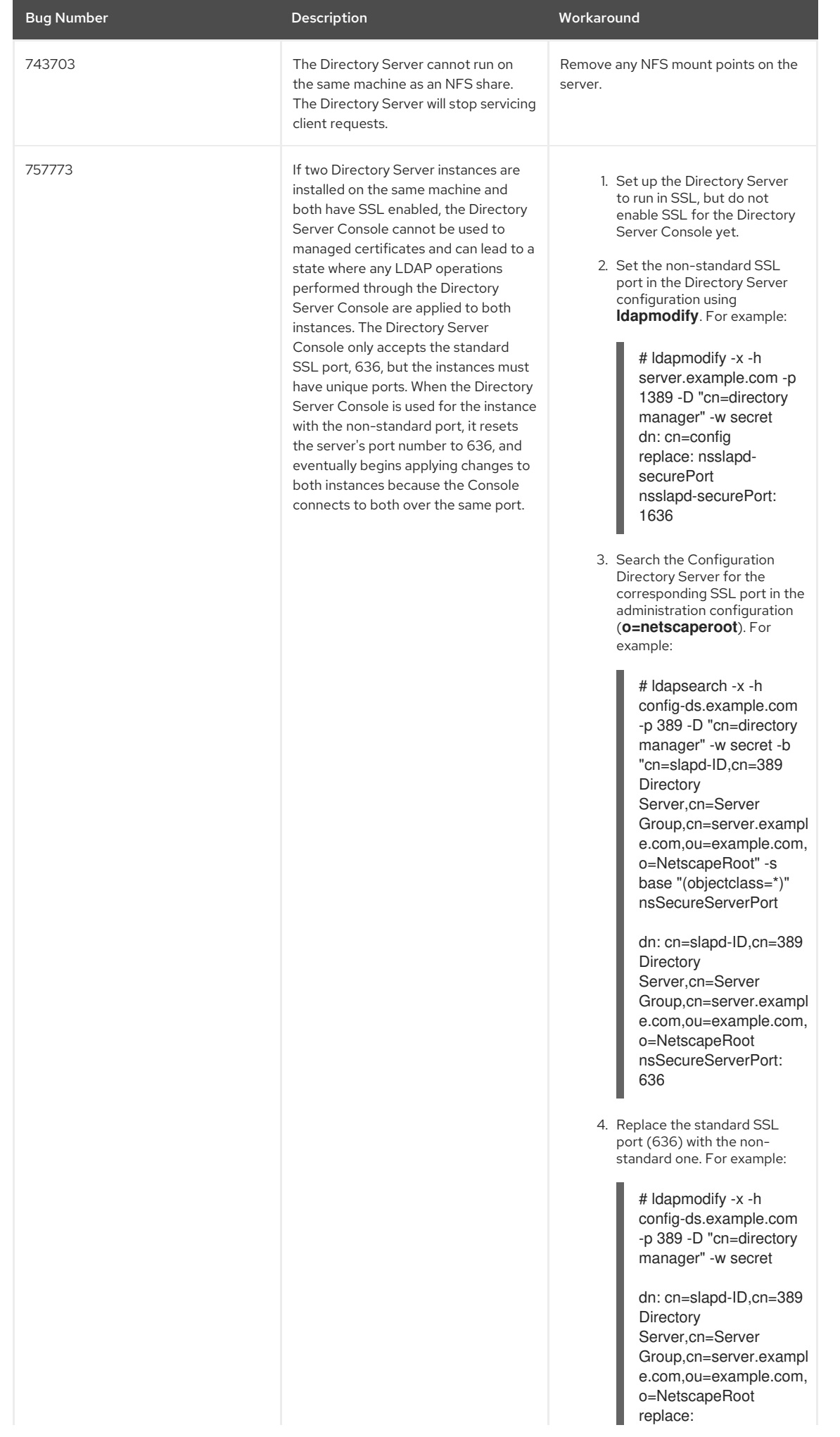

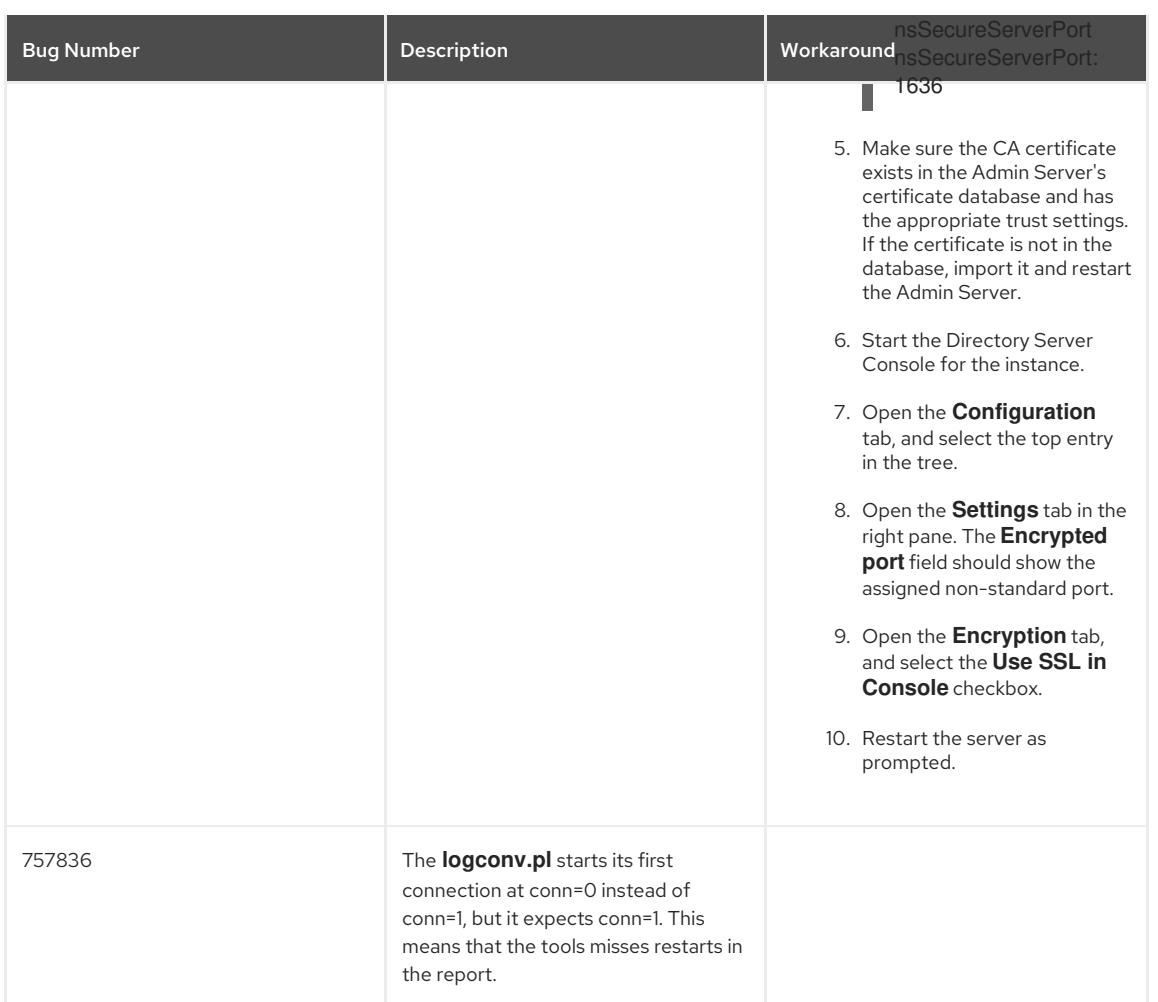